# Short introduction to MPI: Distributed memory computing

#### M.C. Mihoubi cherif.mihoubi@iwes.fraunhofer.de

Fraunhofer-Institut für Windenergie und Energiesystemtechnik IWES

November 22, 2012

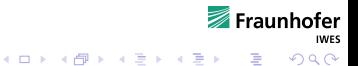

### **Outlines**

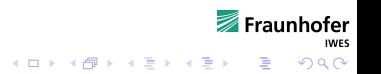

# The big picture

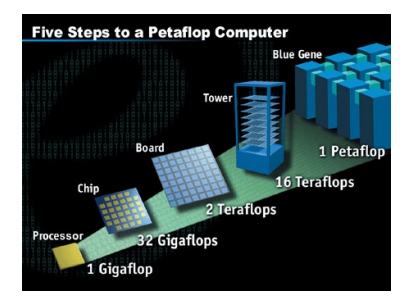

Figure: optimization flow chart

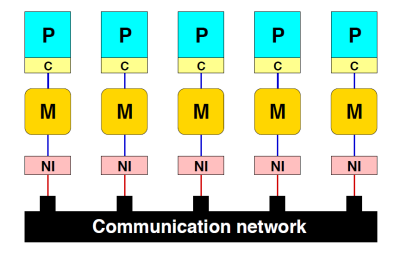

Figure: programming model of a distributed memory parallel computter

Fraunhofer

**IWES** 

 $2990$ 

# Practical Performance tuning

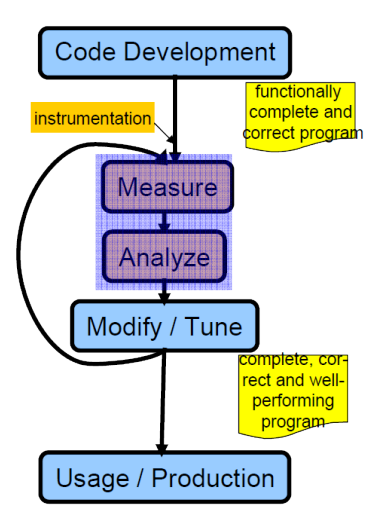

Figure: programming model of a distributed memory parallel computter

### Why profiling ?

- 1. Determine performance problems
- 2. To validate tuning decisions optimizations (after each step!)
- 3. Optimizing MPI Performance (i.e. combining messages)

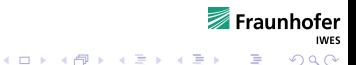

# Overlapping Computation and Communication

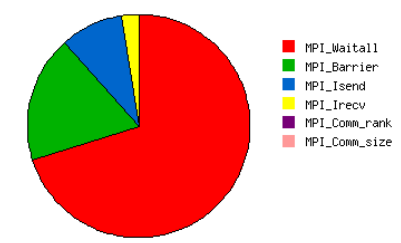

 $\triangleright$  Basic idea - make the time in MPI\_Wait goto zero

MPI\_ISend()  $MPI_{I}$ Recv() some  $code()$  $MPIWait()$ 

Inpracticevery hard to achieve

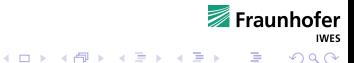

## **Performance**

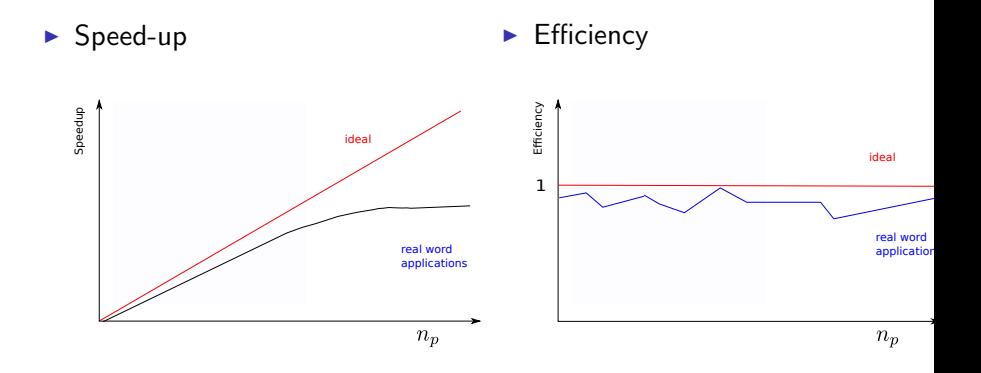

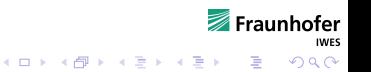

## Scalasca

- $\triangleright$  Open source, New BSD license
- $\blacktriangleright$  Portable
	- ▶ Cray XT, IBM BlueGene, IBM SP & blade clusters,
	- ▶ NEC SX, SGI Altix, SiCortex, Solaris & Linux clusters, ...
- $\triangleright$  Supports parallel programming paradigms & languages
	- $\triangleright$  MPI, OpenMP & hybrid OpenMP+MPI
	- $\blacktriangleright$  Fortran, C, C++
- Integrated instrumentation, measurement  $\&$  analysis toolset
	- Automatic and/or manual customizable instrumentation

Fraunhofer

**KORKAR KERKER EL VOLO** 

- $\triangleright$  Runtime summarization (aka profiling)
- $\blacktriangleright$  Automatic event trace analysis
- Analysis report exploration  $&$  manipulation

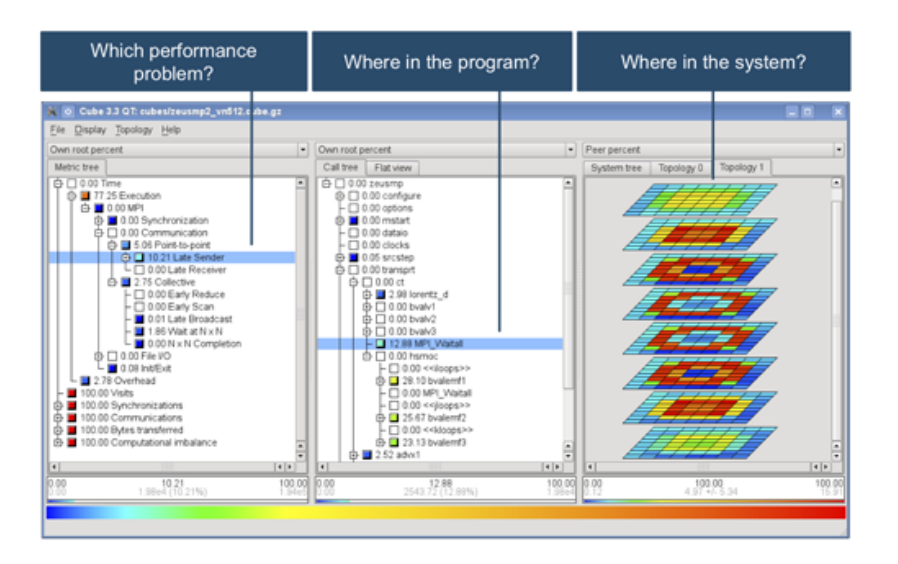

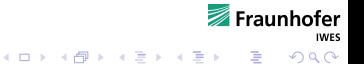

### Scalasca: three steps

#### $\blacktriangleright$  Instrumentation (or skin)

mpicc -c foo.c mpicxx -o foo foo.cpp mpif90 -openmp -o bar bar.f90

scalasca -instrument mpicc -c foo.c scalasca -inst -pomp mpicxx -o foo foo.cpp skin mpif90 -openmp -o bar bar.f90

#### $\triangleright$  Measurement & analyze (or scan)

mpiexec -np 4 foo args OMP NUM THREADS=3 ./bar mpiexec -np 4 foobar

scalasca -analyze mpiexec -np 4 foo args scalasca -analyze OMP NUM THREADS=3 ./bar scan -s mpiexec -np 4 foobar

#### $\blacktriangleright$  Analysis report examination

epik foo 4 sum epik bar Ox3 trace epik foobar 4x3 sum

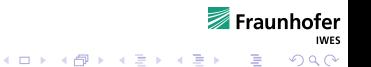

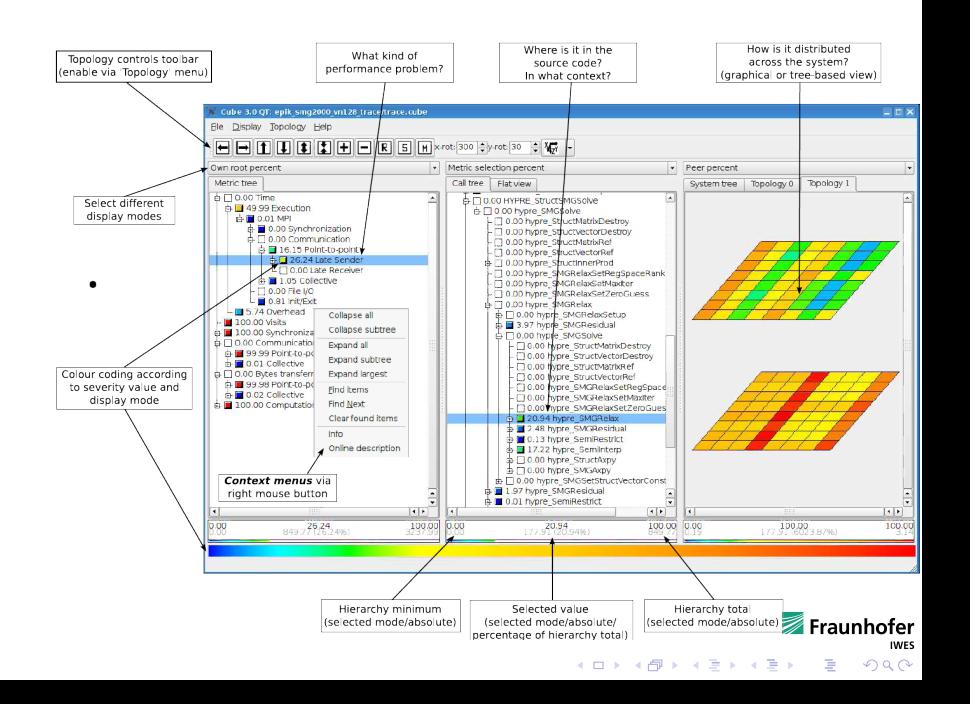

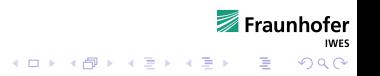

# OpenFOAM MPI profiling information

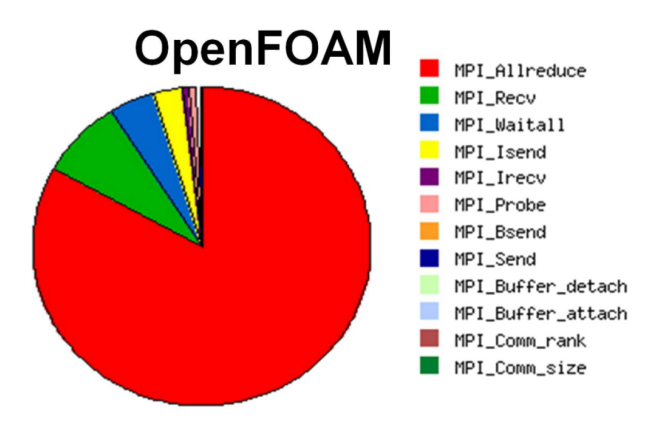

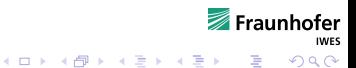

Thank you for your attention.

 $\triangleright$  for more documentation, please take look : www2.fz-juelich.de/jsc/datapool/scalasca/QuickReference.pdf

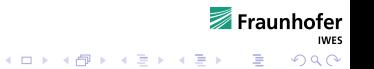